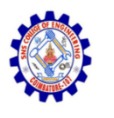

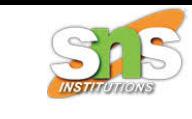

## **SNS COLLEGE OF ENGINEERING**

**An Autonomous Institution**

# **Coimbatore-107**

## **CS8651-INTERNET PROGRAMMING**

### UNIT-1 JAVASCRIPT AND BASICS OF MERN STACK

**Need for MERN - Server-Less Hello World - Server Setup - nvm - Node.js - npm.**

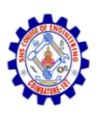

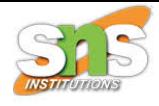

# Server-Less Hello World

• Open up your favorite editor and create an HTML file with a head and body as follows,

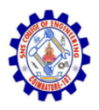

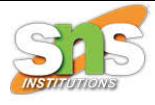

#### Listing 2-1. index.html: Server-less Hello World

```
<!DOCTYPE HTML>
\left\langle \text{html}\right\rangle
```

```
<head>
  <meta charset="UTF-8" />
  <title>Pro MERN Stack</title>
  <script src=
    "https://cdnjs.cloudflare.com/ajax/libs/react/15.2.1/react.js">
  </script>
  <script src=
    "https://cdnjs.cloudflare.com/ajax/libs/react/15.2.1/react-dom.js">
  </script>
  <script src=
    "https://cdnjs.cloudflare.com/ajax/libs/babel-core/5.8.23/browser.min.js">
  </script>
\langle/head>
```
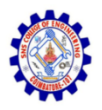

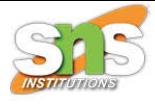

#### <body> <div id="contents"></div><!-- this is where our component will appear --> <script type="text/babel"> var contentNode = document.getElementById('contents'); var component =  $\langle h1 \rangle$ Hello World! $\langle h1 \rangle$ ; // A simple JSX component ReactDOM.render(component, contentNode); // Render the component inside  $\rightarrow$ the content Node

</script> </body>

 $\langle$ /html $\rangle$ 

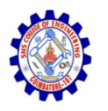

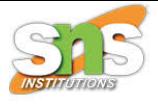

• Save it as index.html anywhere on your file system. Open it in your browser and check it out.

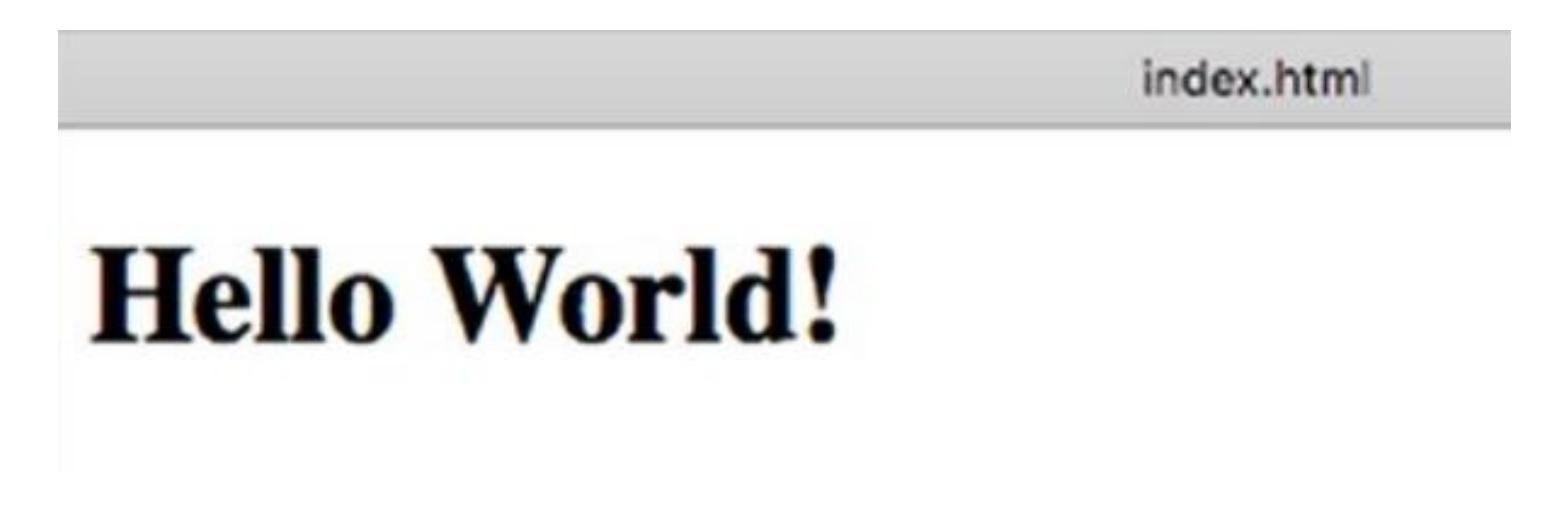

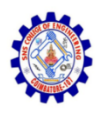

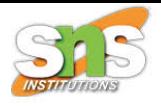

# Server Setup

#### • nvm

- This is the Node Version Manager that makes installation and switching between multiple versions of Node.js easy. This is not a mandatory step.
- If you are using Mac OS or any Linux-based distribution, follow the instructions on nvm's GitHub page at https://github.com/creationix/nvm.
- Windows users can follow nvm for Windows (please search for it in your favorite search engine), or install Node.js directly without nvm.

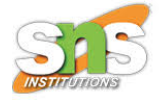

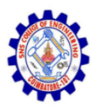

- Node.js
- let's install Node. js using nvm.
- Visit the Node.js website to find out which version of Node.js fits the requirement: the Long Term Support (LTS) or the latest stable version. If you like to use the latest version, just type
- **S** nvm install node

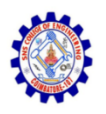

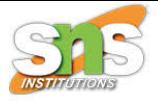

- don't forget to make the just installed version of node the default. For example,
- \$ nym alias default 4.5
- Confirm the version of the node that's been installed as your default by typing the following in a new shell / terminal:
- **S** node --version

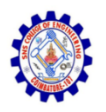

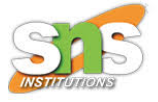

- Note that installing Node.js via nym will also install npm, the package manager. If you are using Windows and installing Node.js directly, ensure that you have installed a compatible version of npm as well. Confirm this by noting down the version of npm that was installed along with Node.js:
- **\$** npm –version
- With Node.js 4.5, you are likely to see 2.15.9 as the npm version.

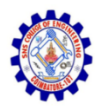

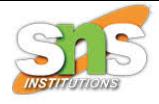

## • Project

- Before we install any third-party packages with npm, it's a good idea to initialize the project.
- With npm, even an application is considered a package. A package defines various attributes of the application.

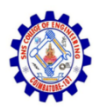

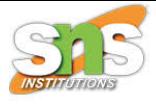

- But to start with, we need at least a placeholder where these things will be saved. For that, we need to initialize the package.
- Create a directory, say pro-mern-stack, navigate to it in your shell, and type the following:
- \$ npm init

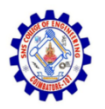

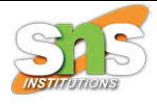

### • npm

- To install anything using npm, the command that you use is npm install <package>.
- To start off, and because we need an HTTP server, let's install Express using npm.
- Installation of Express is as simple as
- **S** npm install express

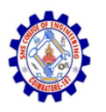

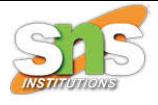

- Go ahead and install it. Once done, you will notice that it prints a tree of other packages Express depends upon. Now, uninstall and install it again with the --save options:
- **\$** npm uninstall express
- **S** npm install express --save

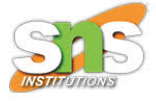

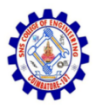

### • Express

- It is the best way to run an HTTP server in the Node.js environment.
- Express is a framework that does minimal work by itself; instead, it gets most of the job done by functions called middleware.
- A middleware is a function that takes in an HTTP request and response object, plus the next middleware function in the chain.
- The function can look at and modify the request and response objects, respond to requests, or decide to continue with middleware chain by calling the next function.

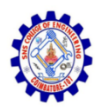

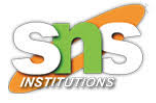

- The express.static generator function generates one such middleware function.
- This middleware responds to a request by trying to match the request URL with a file under a directory specified by the parameter to the generator function.
- If a file exists, it returns the contents of the file as the response; if not, it chains to the next middleware function.
- The middleware is mounted on the application using the application's use() method.

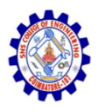

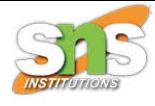

```
Listing 2-2. server.js: Express Server
const express = require('express');
const app = express();
app.use(express.static('static'));
app. listen(3000, function ()console.log('App started on port 3000');
\};
```
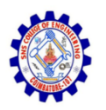

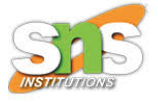

- Let's create a directory named static under the project directory and move index.html (which we created in the previous section) into this directory.
- Now we can start the web server and serve index.html. To start the web-server, do this on the console:
- **\$** npm start
- You should see a message saying the application has started on port 3000. Open up your browser and type http://localhost:3000 in the URL bar. You should see the same Hello World page.

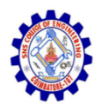

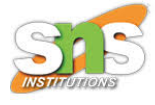

# Thank You